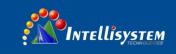

# Standalone Special Keyboard KD-402

# **User Manual**

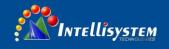

#### Limitation of liability

This publication is provided "as is" without warranty of any kind, either express or implied, including but not limited to, the implied warranties of merchantability, fitness for any particular purpose, or non-infringement of the third party's right.

This publication could include technical inaccuracies or typographical errors. Changes are added to the information herein, at any time, for the improvements of this publication and/or the corresponding product(s).

#### **Disclaimer of warranty**

In no event shall our company be liable to any party or any person, except for replacement or reasonable maintenance of the product, for the cases, including but not limited to below:

- Any damage and loss, including without limitation, direct or indirect, special, consequential or exemplary, arising out of or relating to the product;
- (2) Personal injury or any damage caused by inappropriate use or negligent operation of the user;
- (3) Unauthorized disassemble, repair or modification of the product by the user;
- (4) Any problem, consequential inconvenience, or loss or damage, arising out of the system combined by the devices of third party.

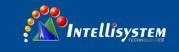

#### Note:

Thank you for choosing our KD-402 keyboard, Please pay attention to the instructions before operation.

- w Keep away from the heat sources and high temperature environment, and avoid the direct irradiation of the sunlight;
- w Do not leave in humid places and never touch with wet hands;

w Never spill liquid of any kind on the unit to prevent short circuit and fire;

- w Please place steady and don't put any other equipment on the unit;
- w Avoid install in places shaking violently;
- w Do not use it when the voltage is too high or too low;
- Please pay attention to you select keyboard's power supply import
  SPEC is fit your local power supply.

### Summarize

KD-402 keyboard is special keyboard for the *ThermalTronix* TT-1150PXB2-DVACS device, the connection use EIA/RS485 ports. One keyboard can most control up to 32 *ThermalTronix* TT-1150PXB2-DVACS units without local bus driver, the max. Distance can be attaining to 1.2 kilometers.

### **Technical specifications**

- 1. Communication mode: Half-Duplex and spot to multi-spots
- 2. Standard of communicate port: RS-485
- 3. Baud rate: 1200bps、200bps、4800bps or
- 9600bps 4. Max. distance: 1200M
- 5. Power supply: DC 9V
- 6. Max supported devices that can be controlled: 32 pcs

Intellisystem Technologies S.r.l.

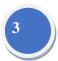

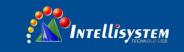

## Keyboard figure size

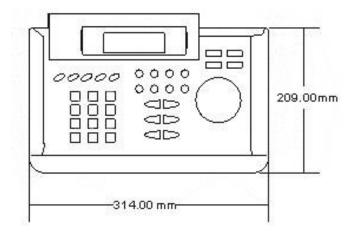

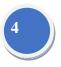

#### • Basic functions:

| Items | Introductio                                                               |
|-------|---------------------------------------------------------------------------|
| 0     | Number key "0"                                                            |
| 1     | 1. Number key '1'; 2. Shelter area enable                                 |
| 2     | 2. Number key '2'; 2. Shelter area disable                                |
| 3—9   | Number key '3-9'                                                          |
| TOUR  | Plus 10                                                                   |
| MENU  | Entering system menu mode                                                 |
| LEFT  | Direction key 'LEFT';                                                     |
| RIGHT | Direction key 'RIGHT';                                                    |
| DOWN  | 1. Direction key 'DOWN' 2. Hide the status column in preview mode         |
| UP    | 1. Direction key 'UP'; 2. Display the status column in preview mode       |
| MUX-C | 1. Entering "Handle Record"; 2. Set the mask area position; 3. Enter the  |
|       | Input mode window; 4. Switch the input method in input mode interface     |
| ENTER | 1. "OK" key 2. Set up mute mode and cancel mute mode (apply to MPF and    |
| CLEAR | 1. "Cancel" key 2. Clear alarm beep                                       |
| PGM   | Channel auto-switching (sequencing)                                       |
| WIDE  | Delete current character in input mode window                             |
| AUX1  | 1. Entering "Search dialog"; 2. Select the character in input mode window |
| AUX2  | Split screen mode switch, switch between 16\9\6\4\single screen mode      |
| AUX3  | PTZ enable switch                                                         |
| AUX4  | Entering "Backup Dialog"                                                  |

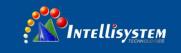

## Keyboard Connection with *ThermalTronix* TT-1150PXB2-DVACS

#### O/R: Connect RS-485+A S/L: Connect RS-485-B

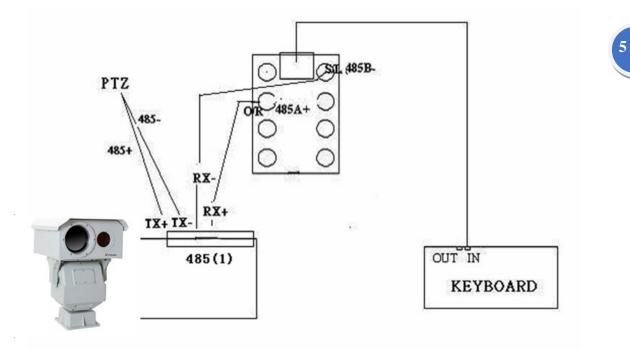

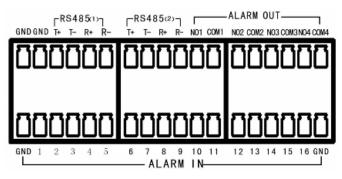

KD-402 can only be connected through "R+, R-" in 485(1) port.

#### Intellisystem Technologies S.r.l.

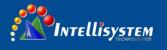

#### • Operation steps:

#### 1. Login *ThermalTronix* TT-1150PXB2-DVACS

**First step:** Make the connection well and then press button "**WIDE**", follow below configuration: Input number 12 and press Button **PGM** to set the baud rate at 1200 Input number 24 and press Button **PGM** to set the baud rate at 2400 Input number 48 and press Button **PGM** to set the baud rate at 4800 Input number 96 and press Button **PGM** to set the baud rate at 9600

In baud rate/ Serial port / Network / Menu. it must be same as above setup

#### Second step:

- 1. Press Button **WIDE** and input *ThermalTronix* **TT-1150PXB2-DVACS**'s ID (i.e. 001). Then press button **MON**.
- 2. If you want to control the PTZ, you should input the PTZ ID, which connected with

the ThermalTronix TT-1150PXB2-DVACS. Then press button CAM.

3. Press button **PATTERN** and **SHIFT** (keep them on light). Then press button **MENU**.

If the homologous interface appears on screen, the connections succeed. You can

use your password to login or operate the ThermalTronix TT-1150PXB2-DVACS,

such as: real time monitoring, playback, control PTZ or speed

Dome, etc.

**Note:** when switch another *ThermalTronix* TT-1150PXB2-DVACS, just press button **PATTERN** and button **SHIFT**, then please follow "Login *ThermalTronix* TT-1150PXB2-DVACS".

Intellisystem Technologies S.r.l.

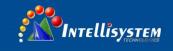

#### 2. Monitoring

Press numeric keys to switch over individual camera preview. Switch to 1-9 channel can be finished by pressing one corresponding numeric key, for example press key 2 to preview the 2nd camera; switch to a channel number bigger than 10 has to press **"TOUR"** and other corresponding numeric keys, for example press **"TOUR"**, "1" and "2" keys to preview the 12th camera.

**Note:** When don't need to switch to a channel number bigger than 10, please turn off the "**TOUR**".

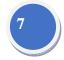

Press "AUX2" key to switch split screen and single screen mode.

#### 3. Playback

Press "AUX1" button to enter into "Playback" interface directly. You can set most 4-ch synchronous playback and blowing keys can be used:

| Items  | Introduction                                                      |
|--------|-------------------------------------------------------------------|
| left   | Playback forward slowly at *1/2, *1/4                             |
| right  | Playback forward fast at *2, *4, *8                               |
| up     | Playback in pip mode                                              |
| BEFORE | Jump to previous recorded file.                                   |
| NEXT   | Jump to next recorded file.                                       |
| ENTER  | Set up mute mode and cancel mute mode (apply to MPF and MPC model |
| NEAR   | Jump backward                                                     |
| FAR    | Jump forward                                                      |
| TELE   | Pause playback                                                    |
| WIDE   | Stop playback operation                                           |
| AUX1   | Entering "Search dialog"                                          |
| AUX2   | Multi-image play back mode switch                                 |

#### Intellisystem Technologies S.r.l.

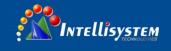

#### 4. PTZ and Speed control

Press "AUX3" key to enter PTZ direction control mode. Use rocker to control the direction of PTZ; Then press "PGM" to enter the lens control mode. In this mode, you can control the lens and focus of PTZ. Then press "PGM" to enter the aperture control mode. In this mode, press "PGM" again to enter the PTZ direction control mode. Press "CLEAR" to quit PTZ control mode and return to normal mode.

| Items | Introductio                                                                  |
|-------|------------------------------------------------------------------------------|
| Left  | 1. Left control in PTZ direction control mode 2. Zoom+ in PTZ lens control   |
|       | Mode 3. Aperture+ in PTZ aperture control mode                               |
| Right | 1. Right control in PTZ direction control mode 2. Zoom- in PTZ lens control  |
|       | Mode 3. Aperture- in PTZ aperture control mode                               |
| Down  | 1. Down control in PTZ direction control mode 2. Focus- in PTZ focus control |
| Up    | 1. Up control in PTZ direction control mode 2. Focus+ in PTZ focus control   |
| MUX-C | Light control in PTZ mode                                                    |
| PGM   | PTZ, lens and aperture mode switch                                           |
| AUX1  | Entering "interface for preset" in PTZ mode                                  |
| AUX2  | Auto cruise in PTZ mode                                                      |
| AUX4  | Entering "interface for cruise" in PTZ mode                                  |

#### 5. Matrix control

When the matrix output is auto-switch, and you want to check a channel, please operate as

follows: 1.Choose the output channel that you connect to the monitor, the item as follows:

| Items | Introduction            |
|-------|-------------------------|
| FAR   | Matrix output channel 1 |
| Right | Matrix output channel 2 |
| Down  | Matrix output channel 3 |
| Up    | Matrix output channel 4 |

- 2.Choose the *ThermalTronix* TT-1150PXB2-DVACS 's channel you want to check by press the corresponding number key.
- If you want to check *ThermalTronix* TT-1150PXB2-DVACS
  's channel 2 in matrix channel 1, you should choose "FAR", then press number key "2".

8

Intellisystem Technologies S.r.l.

## 

# Information on Disposal for Users of Waste Electronic Equipment (private households)

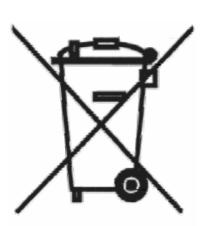

This symbol on the products and / or accompanying documents means that used electrical and electronic products should not be mixed with general household waste.

For proper treatment, recovery and recycling, please take these products to designated collection points, where they will be accepted on a free of charge basis. Alternatively, in some countries you may be able to return your products to your local retailer upon the purchase of an equivalent new product.

Disposing of this product correctly will help to save valuable resources and prevent any potential negative effects on human health and the environment which could otherwise arise from inappropriate waste handling. Please contact your local authority for further details of your nearest designated collection point.

Penalties may be applicable for incorrect disposal of this waste, in accordance with national legislation.

#### For business users in the European Union

If you wish to discard electrical and electronic equipment, please contract your dealer or supplier for further information.

# Information on Disposal in other Countries outside the European Union

This symbol is only valid in the European Union.

If you wish to discard this product, please contact your local authorities or dealer and ask for the correct method of disposal.

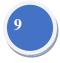